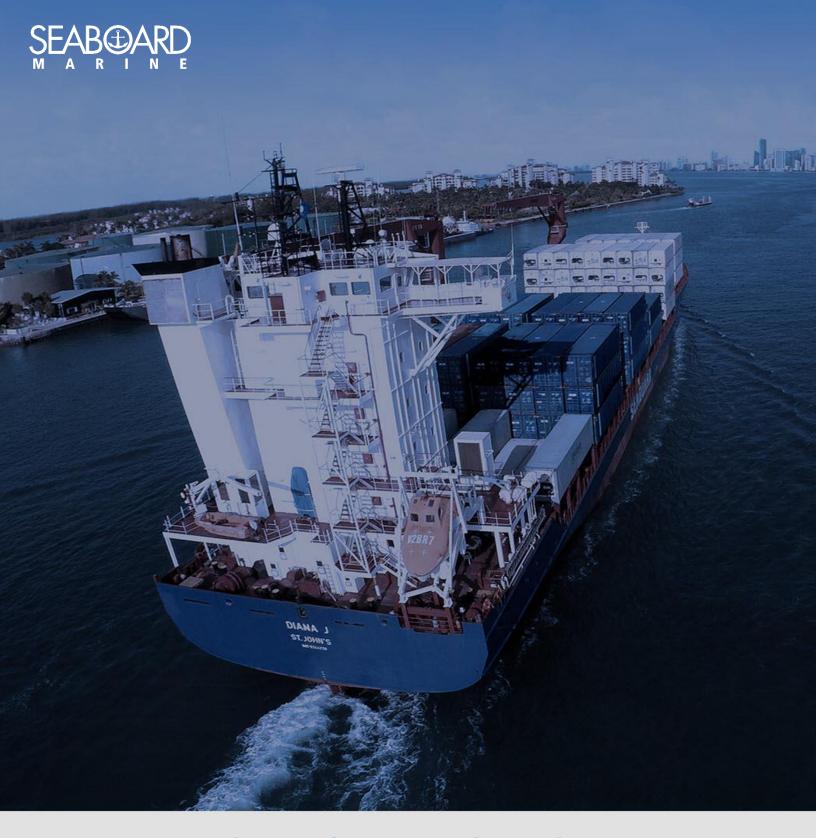

## MY SEABOARD USER GUIDE

**Edit Profile** 

Version 1.0

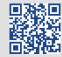

## HOW TO EDIT MY PROFILE

After logging onto MYSEABOARD, click on your name on the right-hand corner. You will then select "Edit Profile".

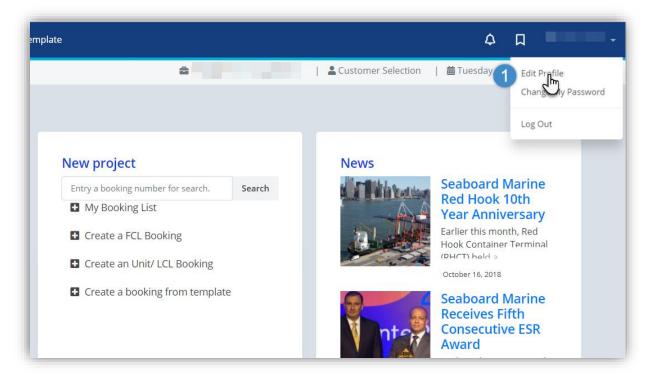

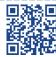

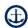

Edit your profile information (Password, Telephone, etc.) and click on Save Changes.

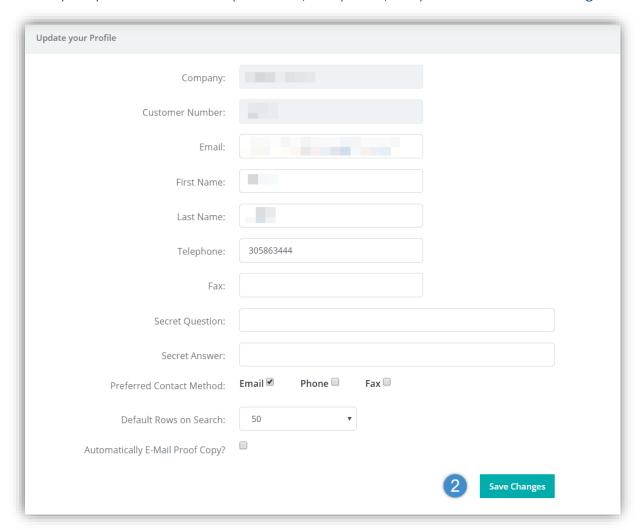